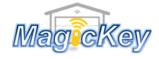

## **Garage Transmitter Programming - Smart Openers**

- Step 1. Press CODE button until the LED displays (.)
- Step 2. Press a button on the transmitter, the LED dot will turn off. Release and press the same button again, the dot will flash to confirm the code. → Complete. Press the button to test
- Repeat above steps to code a maximum of 20 different transmitters' and/or buttons.
- ➤ To delete all stored codes, Press and hold CODE for 8 seconds until dot turns off, all stored codes have now been deleted.

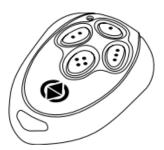

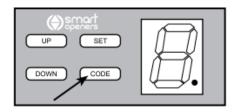

TX CODE ACTIVE

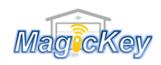

## **Garage Transmitter Programming - Smart Openers**

- Step 1. Press CODE button until the LED displays (.)
- Step 2. Press a button on the transmitter, the LED dot will turn off. Release and press the same button again, the dot will flash to confirm the code. → Complete. Press the button to test
- > Repeat above steps to code a maximum of 20 different transmitters' and/or buttons.
- ➤ To delete all stored codes, Press and hold CODE for 8 seconds until dot turns off, all stored codes have now been deleted.

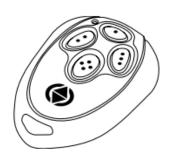

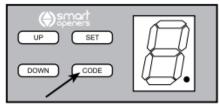

TX CODE ACTIVE